# Follett Aspen<sup>®</sup>

#### **Aspen Release Notes–Version 5.8**

#### **Enhancements to Aspen SIS and IMS**

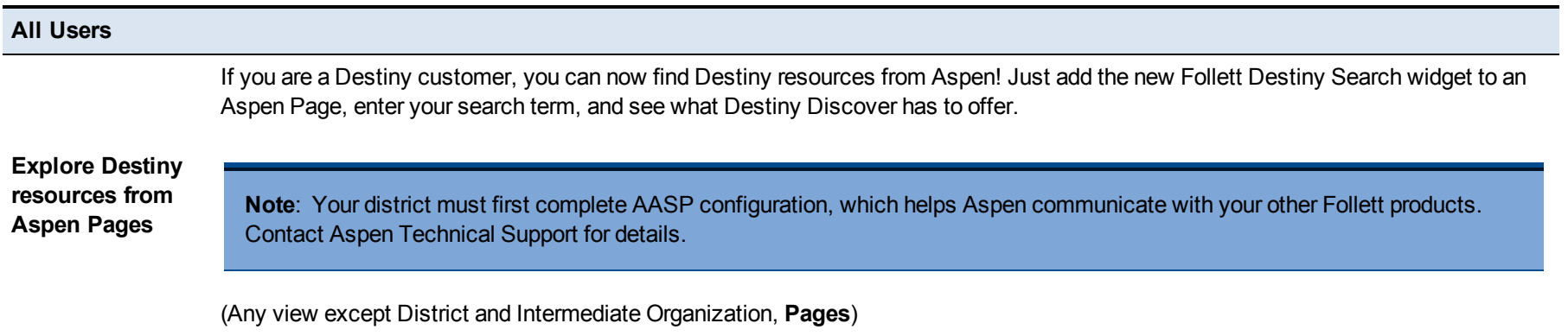

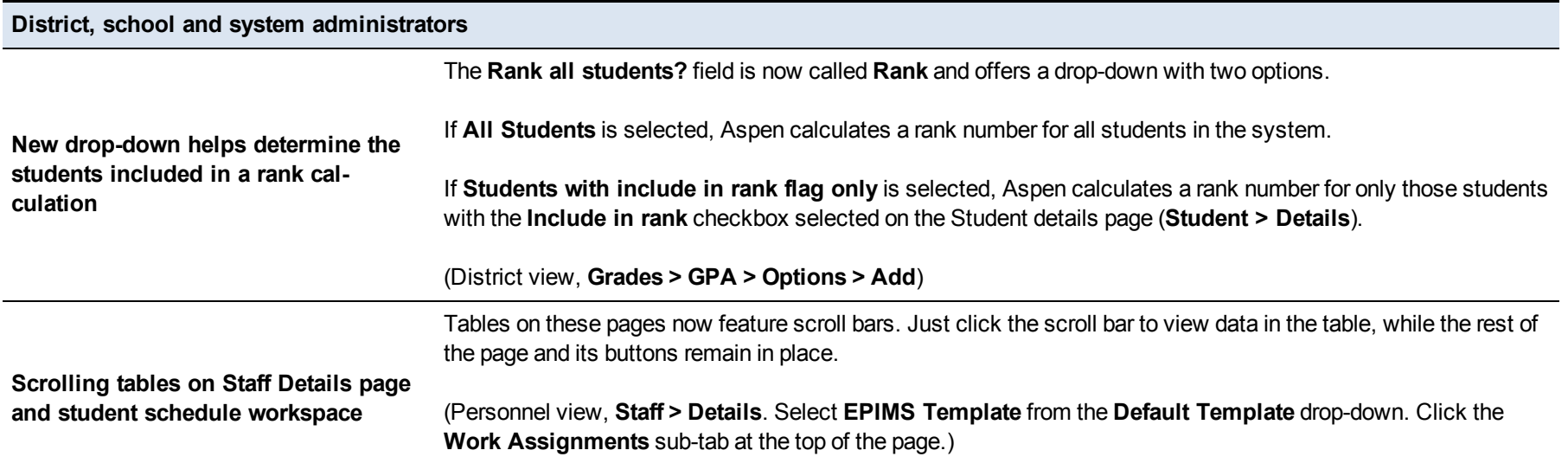

Aspen is marketed by X2 Development Corporation, a wholly owned subsidiary of Follett School Solutions.

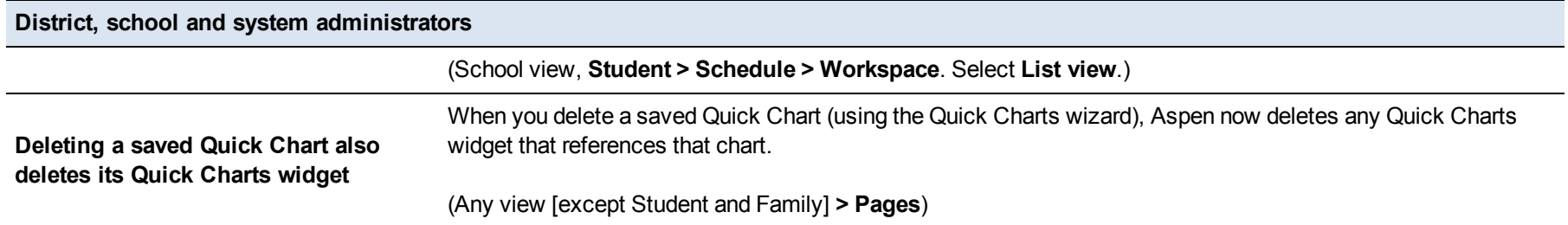

**Schedulers (For Aspen users who build and manage school and student schedules)**

Aspen now lets you view the total number of students within a single block (all sections meeting in the same location at the same time) for both today's date and future dates.

To see class block totals, go to the School view, **Schedule** tab, **Class** side-tab. Select a class. The new **Class enrollment total** field shows the total number of students in all sections in the block.

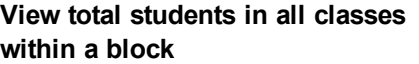

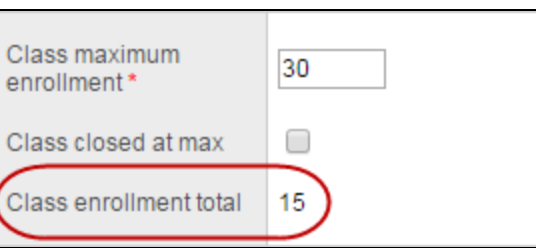

If the **Class enrollment total** contains enrollments from multiple terms, a pop-up link appears instead of a number. Click the link to show the class total enrollment by terms.

**Schedulers (For Aspen users who build and manage school and student schedules)**

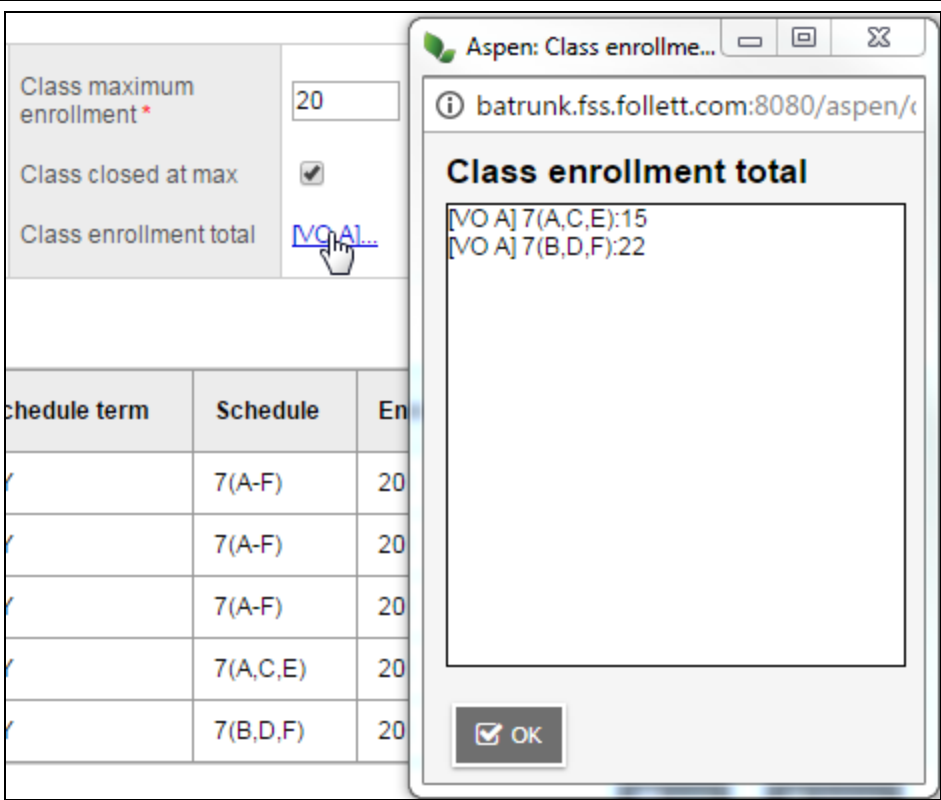

To see if there are any future changes to class totals, go to the School view, **Schedule** tab, **Class** side-tab, and look for a dated link in the **FutureClassTotal** column.

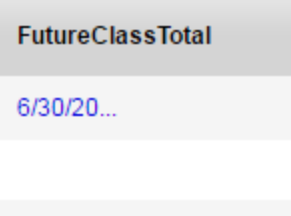

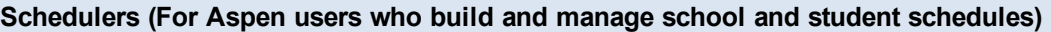

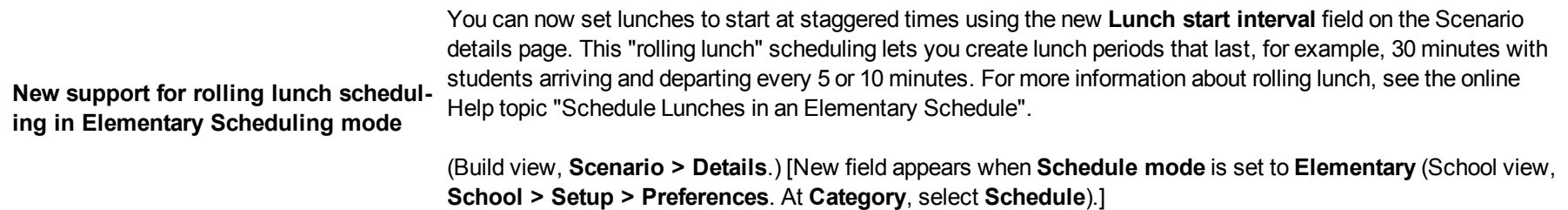

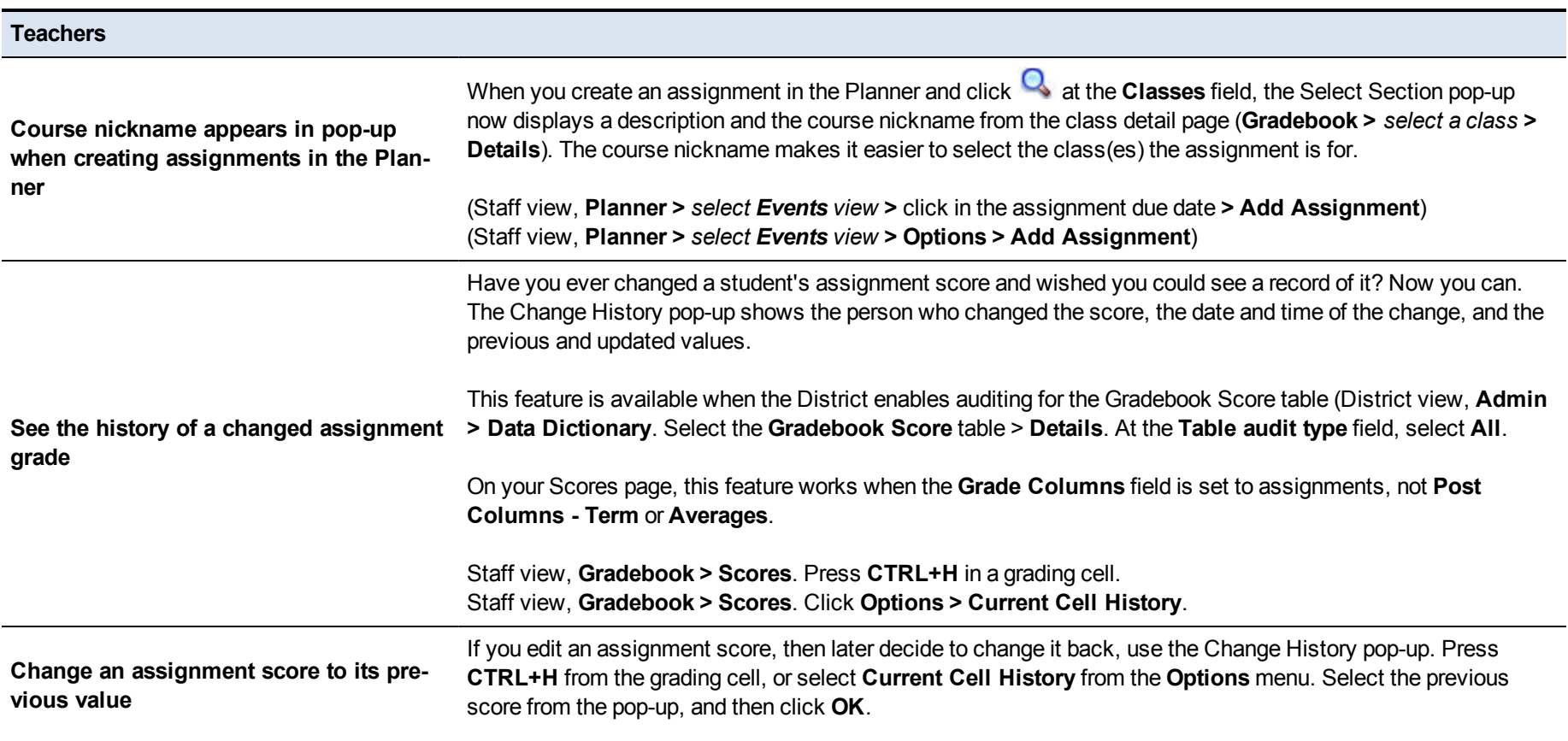

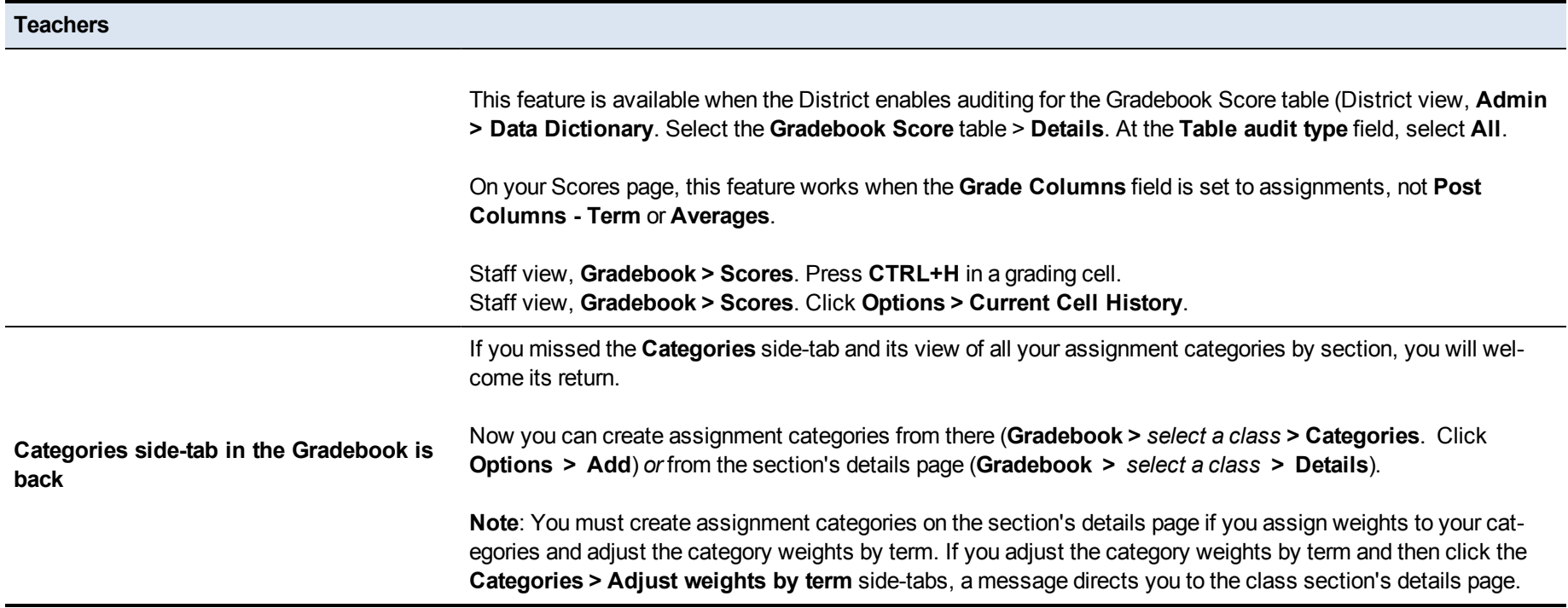

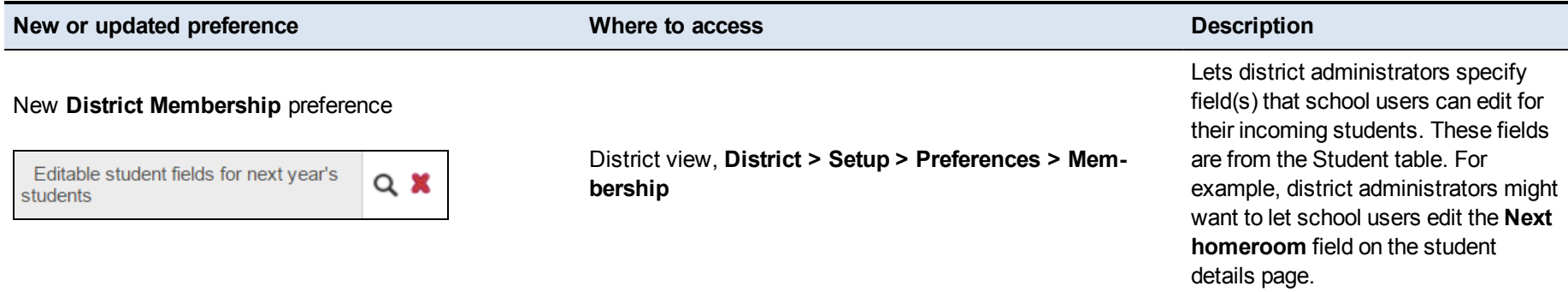

#### **Changes to User Roles and Privileges**

Review your user roles to ensure the settings are appropriate for the default user roles used in your district and any customized roles you've created from Aspen's default roles.

The following table lists *new* and *updated* user role security privileges in Aspen:

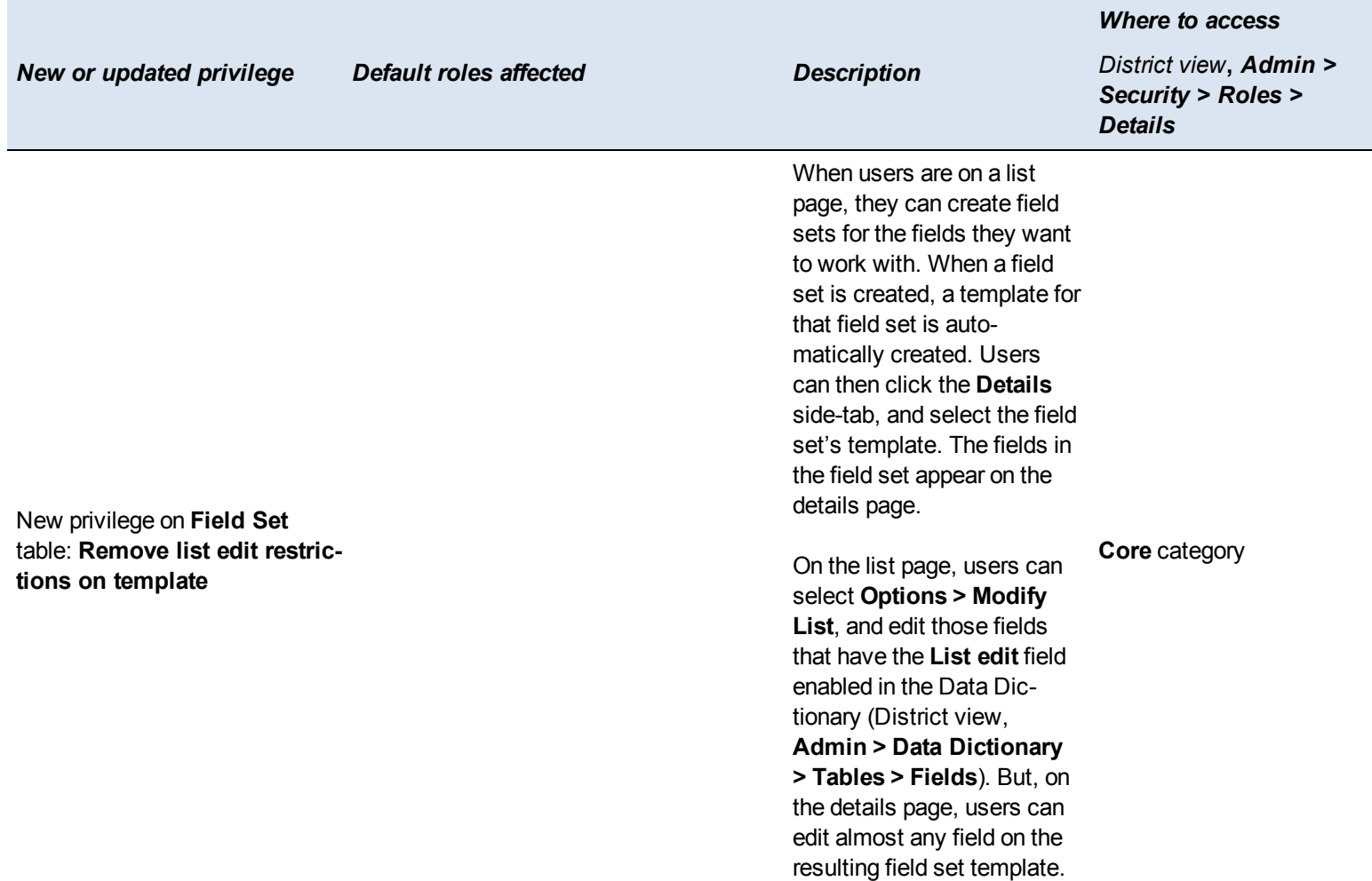

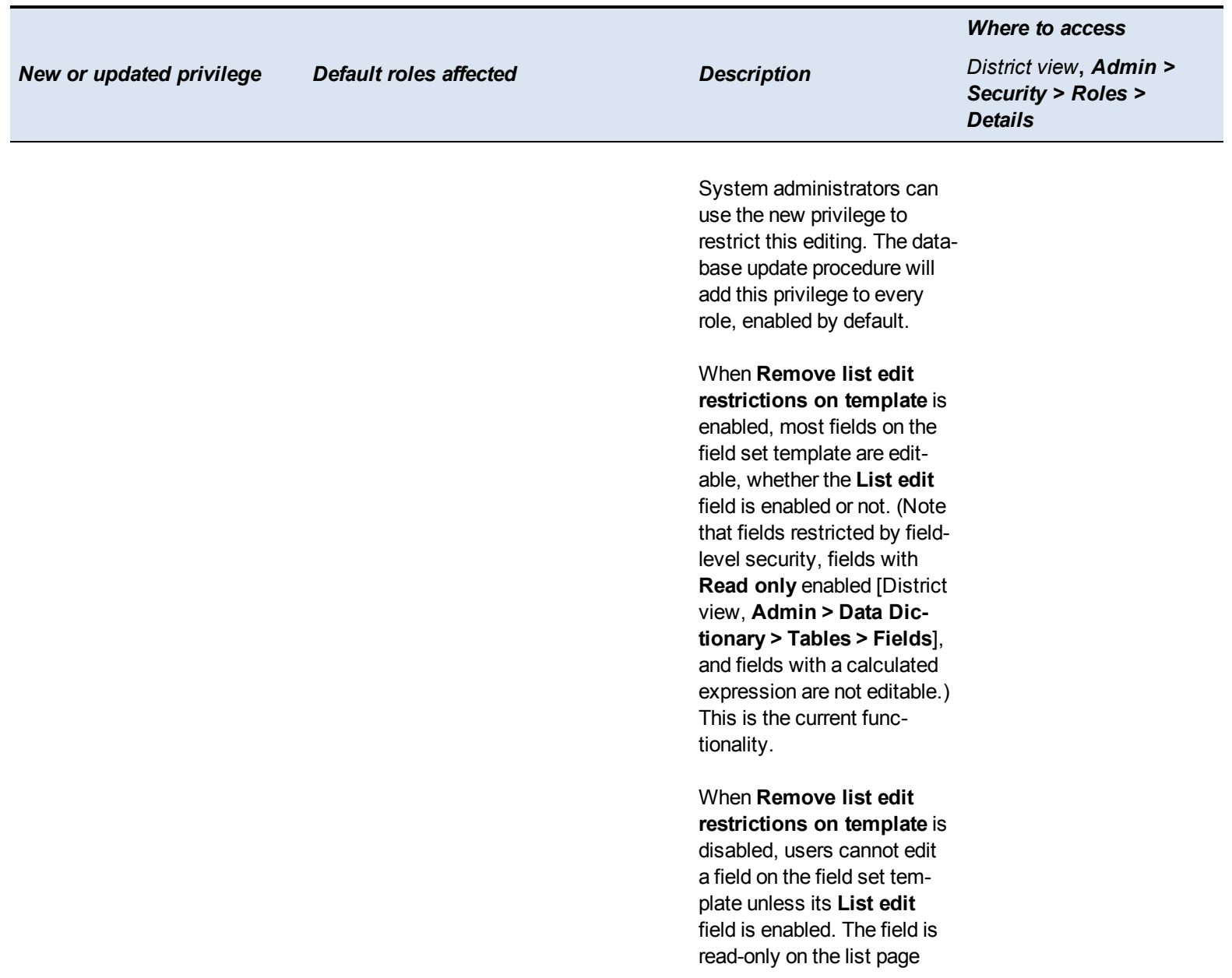

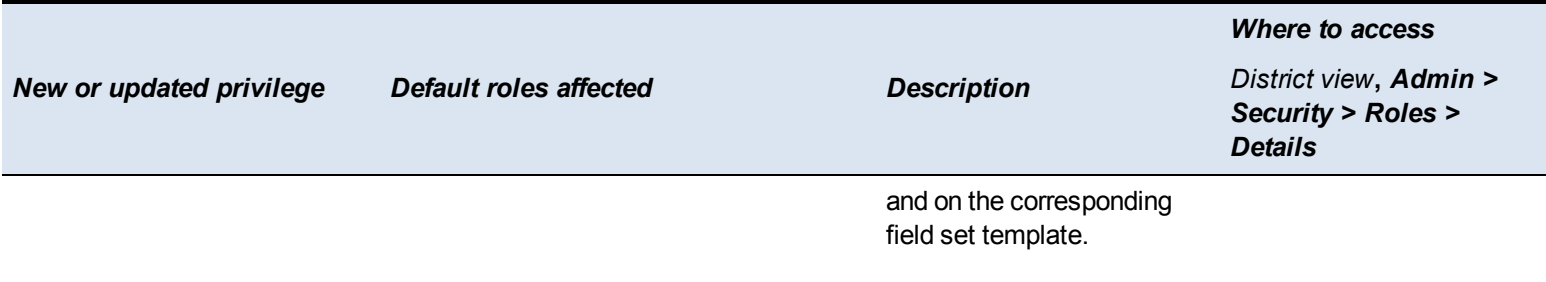